## **BAB III**

## **METODOLOGI PENELITIAN**

## **3.1 Metode Penelitian**

Metode Penelitian yang dilakukan dalam penelitian ini adalah deskriptif analitik. Sebagaimana ditunjukkan pada gambar berikut:

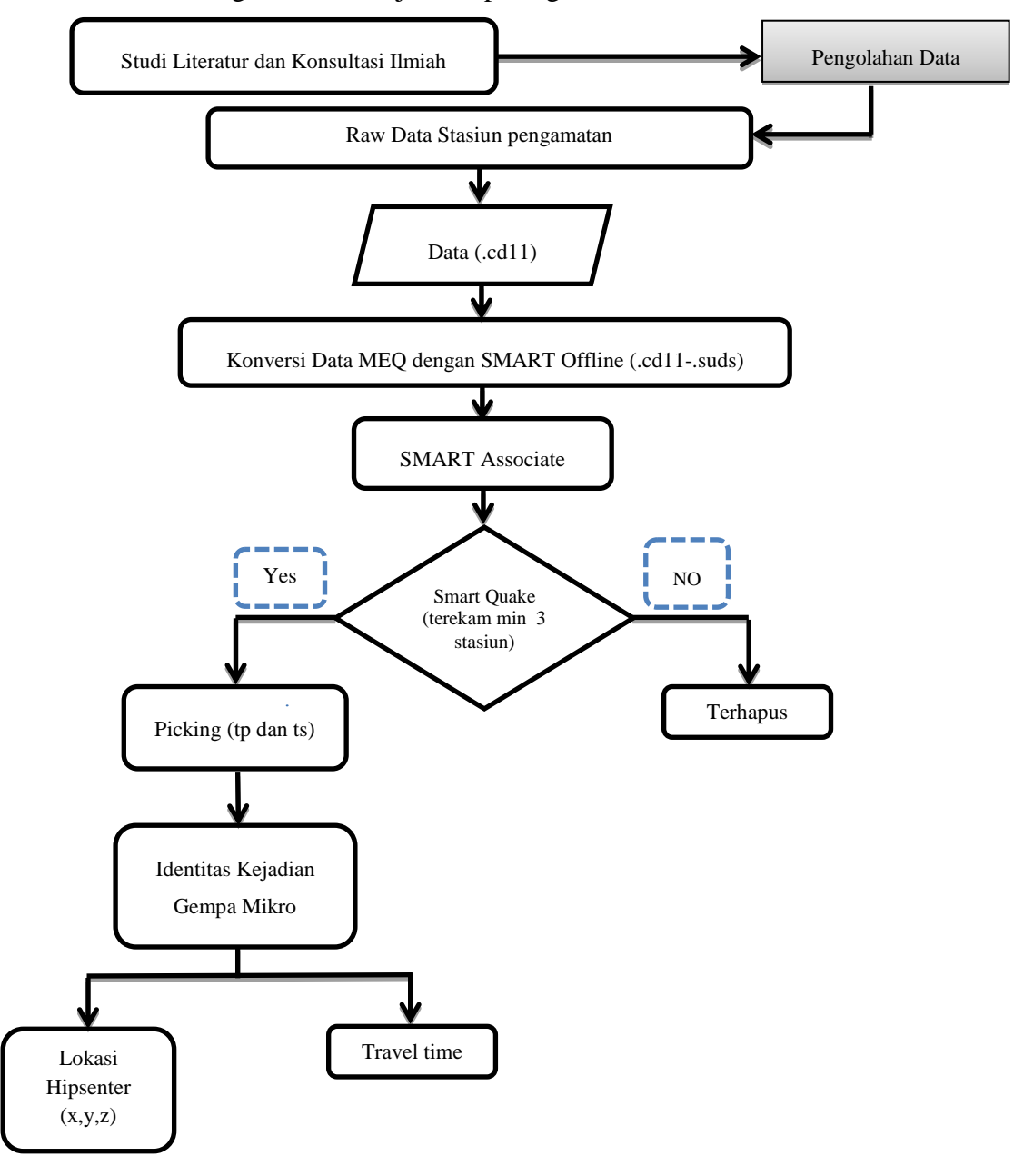

*Husni, Yayyan M. 2014 MODEL KECEPATAN BAWAH PERMUKAAN MENGGUNAKAN METODE TOMOGRAFI DATA MICROEARTHQUAKE DI LAPANGAN PANAS BUMI "ALPHA" Universitas Pendidikan Indonesia | repository.upi.edu | perpustakaan.upi.edu*

Gambar 3.1 Tahapan pengolahan data awal

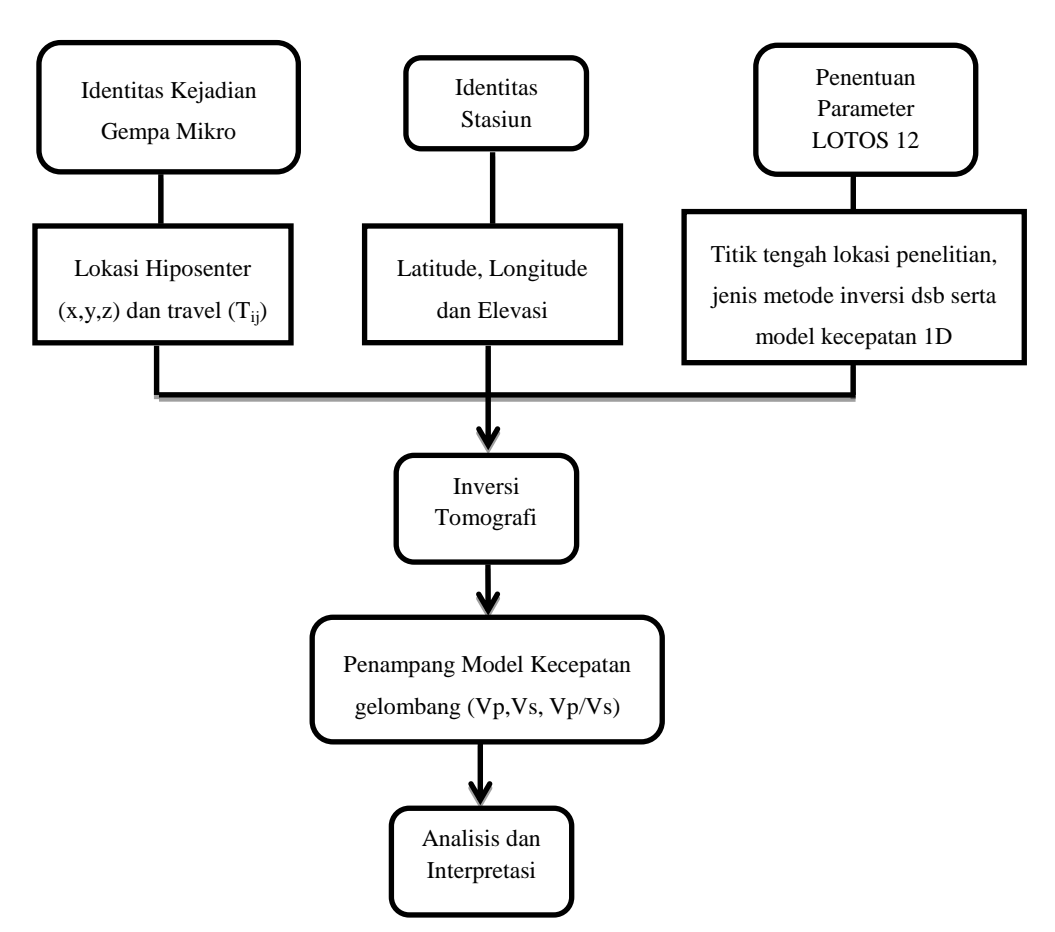

Gambar 3.2 Tahap pengolahan data penelitian

# **3.2 Alat**

Adapun Peralatan yang digunakan dalam penelitian ini diantaranya:

- 1. Geophone seri GS-One 3-C
- 2. Global Positioning System seri GPS 3
- 3. *strong motion recorder* seri SMART-24A®
- 4. SMART Offline
- 5. SMART Associate
- 6. SMART Quake
- 7. Seisplus
- 8. LOTOS realese 12
- 9. Surver 12
- 10. Petrel 2009.1

## **3.3 Data Penelitian**

Data gempa yang digunakan pada penelitian ini adalah berupa data lapangan yang merupakan hasil perekaman MEQ di lapangan Panas Bumi "ALPHA" kecamatan Ibun Kabupaten Bandung selama periode Juli 2012 hingga Desember 2102.

Selama periode tersebut terekam 133 event gempa mikro melalui 6 stasiun yang dipasang disekitar area lapangan panas bumi "ALPHA" dengan rincian 28 event terekam pada bulan Juli, 11 event pada bulan Agustus, 28 event pada bulan September, 22 event pada bulan Oktober, 27 event pada bulan November dan 17 event pada bulan Desember.

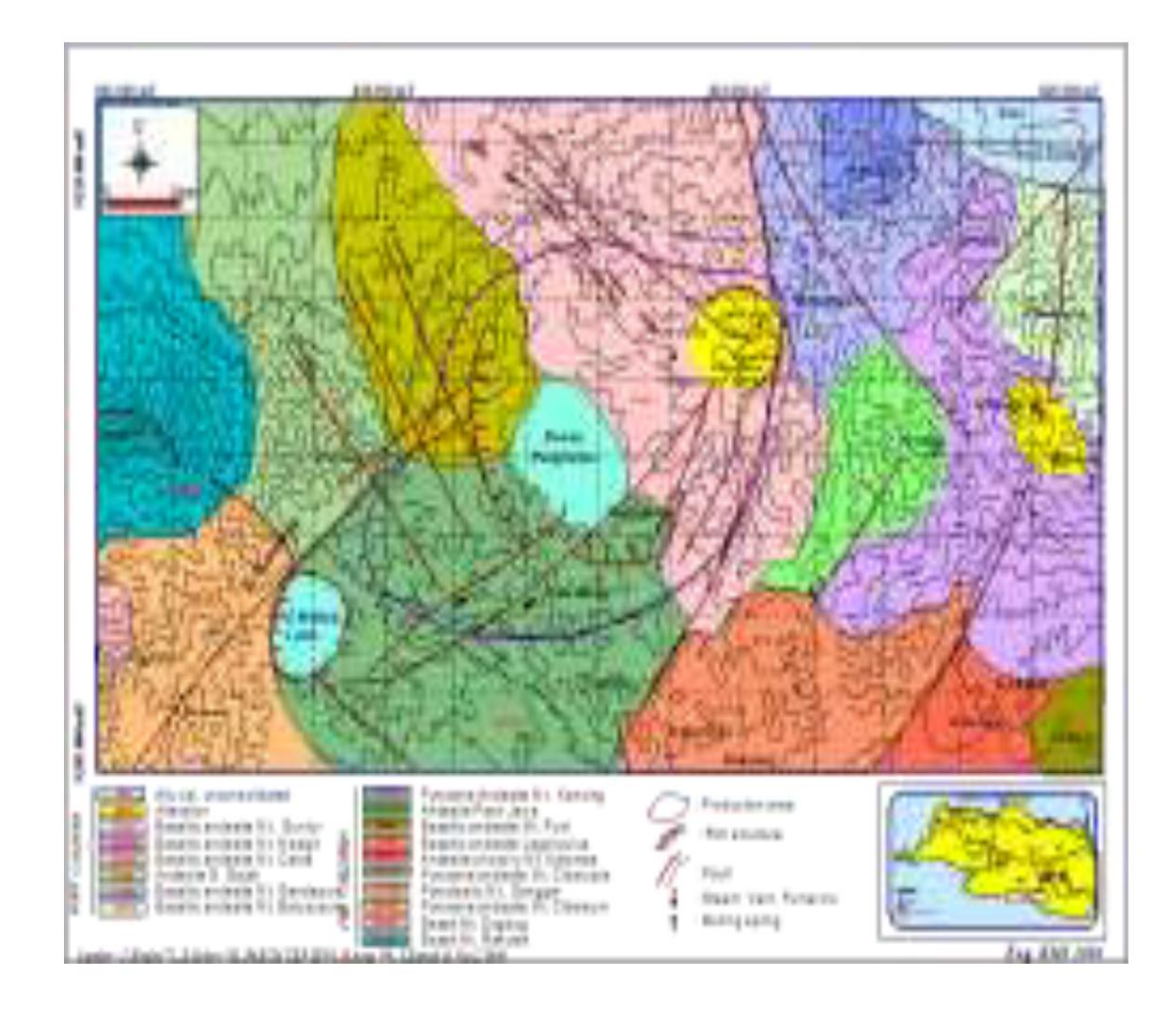

Gambar 3.3 peta lapangan panas bumi "ALPHA"

## **3.1.1 Model Kecepatan 1-D**

Dibawah ini adalah data model kecepatan satu dimensi 1-D (satu dimensi) yang diperoleh dari PT. Pertamina Geothermal Energy berdasarkan data petrofisik batuan yang dirata-rata. Petrofisik batuan diperoleh melalui batuan *core* yang berasal dari beberapa sumur produksi yang dianggap mewakili. Model kecepatan 1-D dibutuhkan untuk menghitung t<sub>p</sub> dan t<sub>s</sub> dalam versi *calculation* (perhitungan) dengan menggunakan *forward modeling* (pemodelan ke depan) dalam teknik penjajakan sinar atau *ray-tracing.*

Berikut ini adalah tabel model kecepatan 1-D dari lapangan panas bumi "ALPHA"

| Lapisan        | $Vp$ (km/s) | Vs (km/s) | Ketebalan<br>(km) |  |  |
|----------------|-------------|-----------|-------------------|--|--|
| $\mathbf{1}$   | 2,95        | 1,72      | 0,5               |  |  |
| $\overline{2}$ | 3,20        | 1,86      | 0,2               |  |  |
| 3              | 3,50        | 2,03      | 0,3               |  |  |
| $\overline{4}$ | 3,82        | 2,22      | 0,5               |  |  |
| 5              | 4,50        | 2,62      | 0,5               |  |  |
| 6              | 4,80        | 2,79      | 0,9               |  |  |
| 7              | 5,80        | 3,37      | 2,5               |  |  |
| 8              | 6,70        | 3,90      | 20,0              |  |  |
| 9              | 8,00        | 4,65      | 30,0              |  |  |

Tabel 3.1 Model Kecepatan 1-D

#### **3.1.2 Koordinat Stasiun**

Berikut ini merupakan lokasi 6 stasiun gempa mikro yang dipasang di area lapangan panas bumi "ALPHA" yang diantaranya 3 stasiun tepat didalam area lapangan panas bumi, serta tiga stasiun berada diluar area lapangan panas bumi.

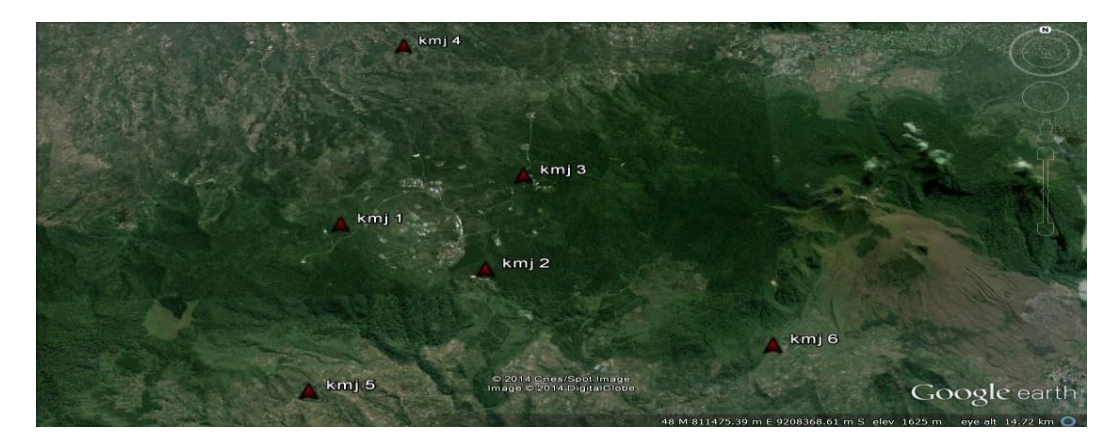

Gambar 3.4 sebaran stasiun pengamatan aktivitas gempa mikro lapangan panas bumi "ALPHA"

Keenam stasiun monitoring gempa mikro yang terpasang di lapangan panas bumi "ALPHA" disusun berdasarkan konfigurasi metode tiga lingkaran, dimana konfigurasi yang digunakan ini sangat baik untuk merekam serta menentukan lokasi gempa lokal. Karena pada umumnya gempa mikro yang terjadi berada di area lokal. Susunan ini dibentuk dengan alasan supaya stasiun yang berada tepat di area lapangan panas bumi dapat menangkap koreksi vertikal. Adapun yang berada di luar area lapangan panas bumi dapat menangkap koreksi horizontal dan karakterisasi *margin.*

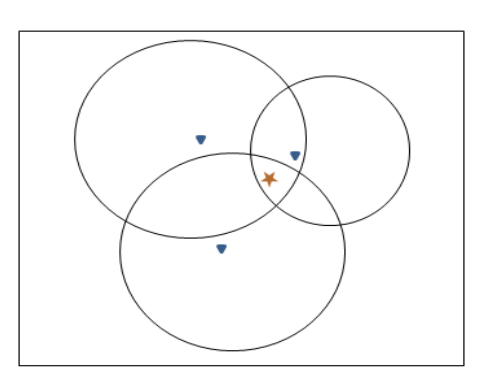

Gambar 3.5 ilustrasi penentuan lokasi hiposenter dengan menggunakan metode tiga lingkaran.

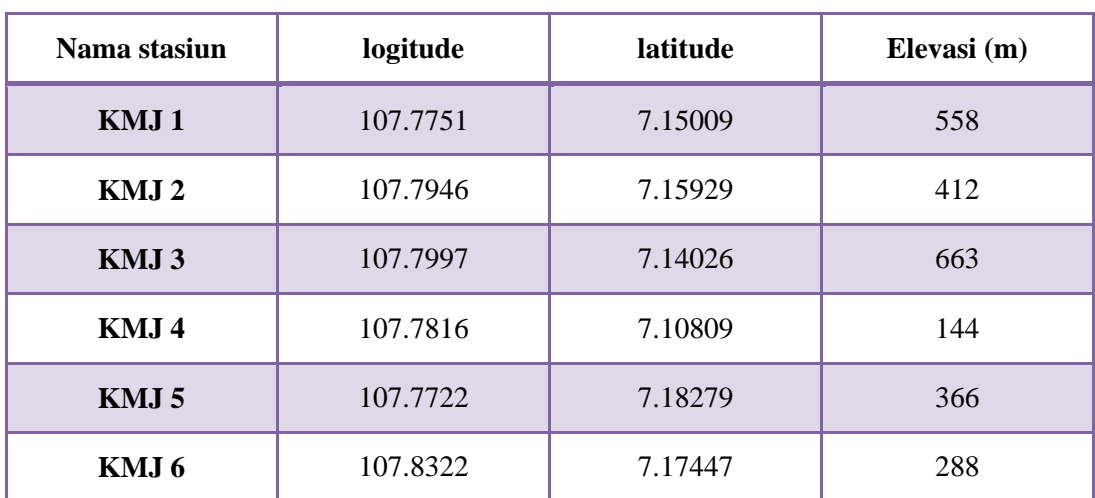

Berikut ini adalah tabel lokasi dan koordinat masing-masing stasiun pengamatan.

Tabel 3.2 lokasi stasiun pengamatan

## **3.4 Tahapan Penelitian**

Penulis membagi tahapan-tahapan penelitian pada penelitian ini menjadi tiga tahap, yaitu tahap persiapan, tahap pengolahan data dan tahap interpretasi.

### **3.4.1 Tahap Persiapan**

Tahap persiapan merupakan tahapan dimana penulis mempersiapkan segala sesuatu yang berkaitan erat dengan penelitian yang akan dilakukan mulai dari studi Literatur, diskusi dengan ahli sampai mempelajari pengolahan awal data yang diambil dari berbagai stasiun perekam MEQ yang pada akhirnya akan digunakan dalam pengolahan data tingkat lanjut. Adapun tahapan persiapan ini meliputi diantaranya:

## 1. Studi Literatur

Studi literatur dilakukan penulis dengan tujuan untuk mempelajari dasar-dasar dari metode yang akan digunakan oleh penulis dalam penelitian berkaitan dengan keilmuan sehingga dalam melakukan penelitian serta pembahasannya akan ditunjang dengan latar belakang serta teori yang kuat. Studi literatur ini juga dilakukan dengan cara mempelajari referensi-referensi penelitian yang berkaitan dengan penelitian yang dilakukan oleh penulis.

#### 2. Perekaman MEQ

Pada tahap ini dilakukan perekaman *event* MEQ secara *real time*. Pengukuran dilakukan dengan cara memasang *geophone* sebagaimana yang telah di jelaskan sebelumnya pada sub bab koordinat stasiun. Perekaman *event* MEQ secara *real time* untuk kebutuhan penelitian ini telah dilakukan sebelumnya selama periode Juli 2012 hingga Desember 2102.

## 3. Konversi Data Rekaman

Pada tahap ini dilakukan konversi data rekaman *geophone* menggunakan perangkat lunak SMART Offline dari .CD11 ke .suds. tahapan ini hanya merubah ekstensi dari dari data yang diperoleh saja, hal ini dilakukan karena ekstensi yang bisa dibaca olah perangkat lunak pada tahapan pengolahan data selanjutnya adalah .suds

### 4. Pengaturan Data

Pada tahap ini, pengaturan data dilakukan oleh perangkat lunak SMART Associate. Pengaturan data ini dimaksudkan untuk mempermudah data yang akan diolah. Karena data yang awalnya terpisah-pisah masing-masing *event* MEQ di masing-masing stasiun diatur agar berformat satu paket *event* MEQ yang terekam semua stasiun perekam

#### 5. Seleksi Data Rekaman

Pada tahap ini, data paket *event* MEQ yang terekam semua stasiun perekam dalam hal ini hasil olahan perangkat lunak SMART Associate diseleksi menggunakan prinsip *three cycle event,* dimana prinsip ini hanya menyeleksi *event* MEQ yang terekam oleh minimal tiga stasiun perekam. Adapun perangkat lunak yang digunakan pada tahap ini adalah SMART Quake.

#### 6. Picking Gelombang P dan S

Pada tahap ini, digunakan perangkat lunak SeisPlus. Data yang telah diatur oleh SMART Associate dan diseleksi oleh SMART Quake selanjutnya di picking antara gelombang P dan gelombang S dengan SeisPlus sehingga akan diketahui *travel time* dari kedua gelombang tersebut.

## **3.4.2 Tahap Pengolahan Data**

Tahapan ini merupakan tahapan kedua dalam proses penelitian, dimana pada tahapan ini mencakup proses pengolahan data yang telah disiapkan sebelumnya. Tahapan ini merupakan pengolahan data MEQ *output* metode *Single Event Determination* (SED) untuk ditampilkan menjadi sebuah penampang bawah permukaan dan penampang model kecepatan 3D pada lapangan panas bumi "ALPHA" menggunakan perangkat lunak LOTOS realease 12. Adapun rinciannya tahapan pengolahan data ini meliputi:

## 1. Pembentukan Struktur Data Input

Tahap ini merupakan tahap pemasukan data yang di dapat dari pengolahan awal data MEQ dari rekaman 6 *geophone* pada stasiun yang telah di pasang di dalam dan di luar area lapangan panas bumi selama periode juli 2012 sampai dengan desember 2012 dengan teknik pengolahan data awal metode *Single Event Determination* (SED).

Di bawah diberikan salah satu contoh data hasil pengolahan awal metode *Single Event Determination* (SED) pada bulan Juli dengan origin time 10:47:13.496. dengan kata lain data ini merupakan data *event* pertama dalam penelitian.

| My Network                 |             |    |            | >> Local/Regional Event                     |                  |           | $Q = D$           | Manual mode            |                       |                |             |  |
|----------------------------|-------------|----|------------|---------------------------------------------|------------------|-----------|-------------------|------------------------|-----------------------|----------------|-------------|--|
| DATE                       |             |    |            | ORIGIN-TIME LATITUDE LONGITUDE DEPTH        |                  | <b>MD</b> | <b>RMS</b>        | NL/NM GAP              |                       |                |             |  |
|                            |             |    |            | 2012/07/04 10:47:13.496 7.204495 107.72143E | .59              | 1.3       | .068 <sub>5</sub> | $9/4$ 330              |                       |                |             |  |
| ERRORS: (68%)              | .246s       |    | 1.378km    | 1.159km                                     | .00km            | $\cdot$ 1 | IT10              |                        | [2012/09/22 16:59:53] |                |             |  |
| ERROR ELLIPSE: $MajAx/2 =$ |             |    |            | $2.235km$ MinAx/2 =                         | 1.579km          |           |                   | $MajAxisAzimuth = 330$ |                       |                |             |  |
| STATION CHN                | DEL AZM EMG |    | <b>INT</b> | ARRIVAL TIME                                | <b>WAVE</b>      | $O-C$     | <b>WT</b>         | AMP                    | <b>TAU</b>            | MAG            | <b>INFO</b> |  |
| 1 KMJ05 v                  | 67<br>6     | 45 | 0 5        | (10:47:15.375)                              | UIP1             | $-.047$   | 1.00              |                        | 10                    | 1.2            | .93         |  |
| 2 KMJ05 e                  | 67<br>6     | 45 | 0 5        | 10:47:16.777                                | IS <sub>2</sub>  | $-.002$   | .33               |                        |                       |                | .50         |  |
| 3 KMJ01 v                  | 45<br>8     | 45 | 0 5        | 10:47:15.997                                | UIP1             | .016      | 1.00              |                        |                       | $12 \quad 1.3$ | 1.00        |  |
| 4 KMJ01 n                  | 8<br>45     | 45 | 0 5        | 10:47:17.712                                | <b>IS2</b>       | $-.029$   | .33               |                        |                       |                | .56         |  |
| 5 KMJ03 v                  | 10<br>58    | 42 | 06         | 10:47:16.230                                | UIP <sub>2</sub> | .052      | .67               |                        |                       | 14 1.5         | .23         |  |
| 6 КМЈ03 е                  | 10<br>58    | 42 | 06         | 10:47:18.089                                | <b>IS1</b>       | .009      | .50               |                        |                       |                | .67         |  |
| 7 KMJ04 v                  | 11<br>51    | 33 | 07         | 10:47:16.460                                | DIP <sub>2</sub> | $-.112$   | .67               |                        |                       |                | .42         |  |
| 8 KMJ04 e                  | 11<br>51    | 33 | 0 7        | 10:47:18.413                                | <b>IS3</b>       | $-.345$   | .08               |                        |                       |                | .01         |  |
| 9 KMJ06 v                  | 75<br>13    | 33 | 0 7        | 10:47:16.847                                | UIP3             | .139      | .33               |                        | 13                    | 1.4            | .21         |  |
|                            |             |    |            |                                             |                  |           |                   |                        |                       |                |             |  |
|                            |             |    |            |                                             |                  |           |                   |                        |                       |                |             |  |
|                            |             |    |            |                                             |                  |           |                   |                        |                       |                |             |  |
|                            |             |    |            |                                             |                  |           |                   |                        |                       |                |             |  |
|                            |             |    |            |                                             |                  |           |                   |                        |                       |                |             |  |

Gambar 3.6 *output* metode metode *Single Event Determination* (SED)

Langkah selanjutnya pada tahapan ini membuat *output* metode metode *Single Event Determination* (SED) seperti gambar diatas menjadi *input* untuk perangkat lunak LOTOS realese 12 dengan membuat file baru dengan nama rays.dat yang berisi tentang informasi dari event yang terekam berupa travel time, jenis fase, latitude, longitude serta depth. Seperti gambar dibawah:

| ₩    |          |                                              |                |          | rays.dat - Notepad | $\pmb{\times}$<br>□ |            |  |
|------|----------|----------------------------------------------|----------------|----------|--------------------|---------------------|------------|--|
| File | Edit     | Format                                       | View           | Help     |                    |                     |            |  |
|      | 107.7214 |                                              |                | 7.204490 | 0.590000           | 9                   | ∼          |  |
|      |          | 1                                            | 1              |          | 2.501000           |                     |            |  |
|      |          | 2                                            | 1              |          | 4.216000           |                     |            |  |
|      |          |                                              | 3              |          | 2.734000           |                     |            |  |
|      |          | $\begin{array}{c}\n1 \\ 2 \\ 1\n\end{array}$ | 3              |          | 4.593000           |                     |            |  |
|      |          |                                              | 4              |          | 2.964000           |                     |            |  |
|      |          | $\overline{2}$                               | 4              |          | 4.917000           |                     |            |  |
|      |          | $\frac{1}{2}$                                | 5              |          | 1.879000           |                     |            |  |
|      |          |                                              | 5              |          | 3.281000           |                     |            |  |
|      |          |                                              | 6              |          | 3.351000           |                     |            |  |
|      | 107.7097 |                                              |                | 7.208620 | 0.760000           | 9                   |            |  |
|      |          | 1                                            | 1              |          | 2.729000           |                     |            |  |
|      |          | $\overline{a}$                               | $\mathbf{1}$   |          | 4.264000           |                     |            |  |
|      |          | $\overline{1}$                               | 3              |          | 2.875000           |                     |            |  |
|      |          | $\overline{2}$                               | з              |          | 4.998000           |                     |            |  |
|      |          |                                              | 4              |          | 3.217000           |                     |            |  |
|      |          |                                              | $\overline{a}$ |          | 5.336000           |                     |            |  |
|      |          | $\begin{array}{c} 1 \\ 2 \\ 1 \end{array}$   | 5              |          | 2.134000           |                     |            |  |
|      |          | 2                                            | 5              |          | 3.866000           |                     |            |  |
|      |          | $\overline{\mathbf{1}}$                      | 6              |          | 3.479000           |                     | $\tilde{}$ |  |

Gambar 3.7 input data untuk perangkat lunak LOTOS realese 12

#### 2. Penentuan Parameter LOTOS release 12

Tahapan ini merupakan tahapan dimana penulis mulai menentukan parameterparameter yang digunakan oleh perangkat lunak LOTOS release 12. Hal ini dilakukan dengan tujuan untuk mengolah serta mengeksekusi data yang telah disiapkan pada tahap sebelumnya. Adapun diantara parameter-parameter yang penulis buat antara lain adalah major\_param.dat dan ref\_start.dat.

Adapun file major\_param.dat berisi tentang informasi-informasi umum untuk proses pembacaan pada program seperti contoh notasi angka 1 untuk data real, notasi angka 2 untuk data sintetik dan sebagainya. Selain itu hal yang terpenting dalam file major\_param.dat adalah lokasi area center dalam susunan pemasangan *geophone* di seleuruh stasiun yang digunakan di area lapangan panas bumi, adapun penyusun mendapatkan nilai ini langsung dari pihak PT.Pertamina Geothermal Energy. Selanjutnya adalah jenis inversi yang digunakan, adapun inversi tomografi dalam penelitian ini adalah LSQR iteration sebagaimana telah dijelaskan oleh penulis pada BAB II.

Sedangkan file ref\_start.dat merupakan model kecepatan awal 1D yang diperoleh dari PT. Pertamina Geothermal Energy berdasarkan data petrofisik batuan yang dirata-rata serta telah diolah menggunakan perangkat lunak VELEST.

#### 3. Penentuan Iterasi dan *output display*

Tahapan ini merupakan tahapan dimana penulis mengatur jumlah iterasi serta *output display* yang pada akhirnya akan menentukan hasil penampang tomogram 3D pada penelitian ini dan akan menunjang pada tahapan selanjutnya yaitu interpretasi.

Adapun pengaturan ini dilakukan dalam data all\_areas.dat, setver.dat, sethor.dat dan config.text. file all\_areas.dat digunakan untuk mengatur seberapa banyak jumlah iterasi yang kita inginkan selanjutnya file setver.dat digunakan untuk mengatur tampilan vertikal pada hasil serta mengatur section atau lintasan yang kita inginkan sedangkan file sethor.dat digunakan untuk mengatur tampilan horizontal. Dan yang terakhir file config.text digunakan untuk tampilan skala pada peta.

# **3.4.3 Tahap Interpretasi Data**

Tahap interpretasi data merupakan tahapan dimana penulis menginterpretasi serta menganalisis hasil penampang tomogram 3D dalam hal ini penampang model kecapatan dan mencocokkannya dengan hasil pengolahan data *Magnetotelluric* (MT) serta data sumur yang dilalui oleh lintasan yang telah dibuat pada tahap sebelumnya.